## **Recaps Crack Torrent (Activation Code) Free**

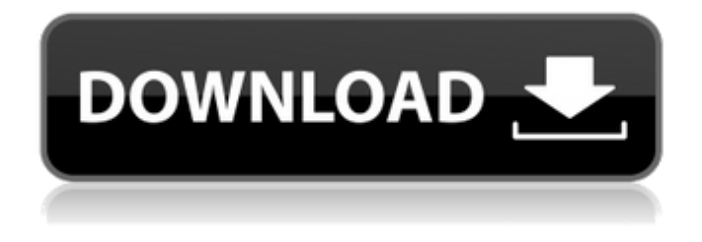

#### **Recaps Crack+ Free Download**

• Reads and displays the current language of the current document • Changes the language according to the current document • Provides customisable shortcuts in order to easily switch languages • Supports a wide range of languages • Responds to keyboard shortcuts for Caps Lock • Supports GNOME and KDE and provides customisable shortcuts • Has notifications for changes in the active document language • Supports manual installation of language packs from the official website • Does not interfere with any program that performs key-binding Recaps Description: • Reads and displays the current language of the current document • Changes the language according to the current document • Provides customisable shortcuts in order to easily switch languages • Responds to keyboard shortcuts for Caps Lock • Supports GNOME and KDE and provides customisable shortcuts • Has notifications for changes in the active document language • Supports manual installation of language packs from the official website • Does not interfere with any program that performs key-binding This brings us to the next problem: how does this software work? Recaps is a small program that brings the old CapsLock key back to life and has it change the language you are typing in, similarly to the Alt-Shift combination you are likely to employ on new laptops and desktops. The application can come in handy for anyone who has or got accustomed to an older PC and that is used to typing a lot and fast using the old-school hotkeys. This application goes beyond the standard Alt-Shift functionality and allows you to choose which languages you want to switch between using a small tray icon menu. Then again, you should bear in mind that the utility does not install the language packs on your system and you are required to do this task by yourself. To put it simply, it detects the languages set and provides you with a quick and painless

way to switch between them. It is worth mentioning that the tool does not inhibit you to type full texts in capital letters. Therefore, if you need to type with CAPS, then you need to press the Control-CapsLock key combination and you are all set. As you probably hinted, switching back entails pressing the same two buttons simultaneously. Recaps Description: • Reads and displays the current language of the current document • Changes the language according to the current document • Provides customisable shortcuts in order to easily switch languages • Supports a wide range of languages • Responds to keyboard shortcuts for Caps Lock • Supports GNOME and KDE and provides

#### **Recaps**

This program is a cross between an application for switching the OS language and the standard CapsLock functionality. In order to view your list of languages, you need to click the respective tray icon. It will detect which languages you use on a daily basis and will provide you with a list of them. As it uses the current application's language as a reference, switching from one language to another happens almost immediately and fast. The next step is to click the one you want to switch to and press the Alt-Shift-CapsLock combination (Windows) or Control-CapsLock (Mac OS). The utility does not install the languages on your system. Therefore, you will need to access the System > Language panel and change the language manually. If you enjoy being fast while typing, you will love this program. Recaps Crack Free Download Alternatives If you want to be able to easily switch the languages you are typing in, you may consider using Recaps. This application is a cross between a program for changing the OS language, such as the Alt-Shift combination, and standard CapsLock functionality. In order to view your list of languages, you need to click the respective tray icon. It will detect which languages you use on a daily basis and will provide you with a list of them. As it uses the current application's language as a reference, switching from one language to another happens almost immediately and fast. The next step is to click the one you want to switch to and press the Alt-Shift-CapsLock combination (Windows) or Control-CapsLock (Mac OS). The utility does not install the languages on your system. Therefore, you will need to access the System > Language panel and change the language manually. If you enjoy being fast while typing, you will love this program. Review Recaps ADVERTISEMENTS It is quite simple, but it offers a cross-platform convenience - switches the active text editor (IDE or TextMate) language. When you set it up, you specify which languages are available. From the list, just click the languages you want to use, and press Alt-Shift-CapsLock (Windows) or Control-CapsLock (Mac OS). You can also click the button at the bottom of the window, and switch the selection in the list. What is in this list is up to you, but you have to use some Google-fu to find the programs you b7e8fdf5c8

# **Recaps Crack+ Free [Win/Mac]**

Keyboard Type: Alt+Shift This will help to hack other windows PCs. Remotely Take over another computer by Hijacking Keyboard and Mouse Keys, so no one can know you are connected to it. If you want someone to take over your computer, then you have to get them to connect to your computer first. This may be as simple as providing a web address where they can download a Free Remote Control application. Once they have it and are on your network, you can Remote Desktop their PC with a built in mouse and keyboard attached. To do this, you can use the free and open source application "Remote Desktop Viewer". The Windows lock screen and power key combination is bound to the Windows Win key, the power key, and the volume key. A lock screen is a great way to provide security by locking the Windows machine. You can automatically lock your computer when you go to sleep or leave your computer unattended for a while. RecapRecaps Description: Keyboard Type: Windows Win+Pause How to recover deleted files using Windows built in recovery tools. After you reformat a PC, or you delete a file on the PC, it is very likely that you do not want to lose the data, and it is also possible that you do not know how to retrieve your deleted files. Free Hard Drive Recovery will show you how to make use of these features. This utility has access to your hard drive for recovering previously deleted files. RecapRecaps Description: Keyboard Type: Windows Win+Del This free utility will show you how to backup and restore the data from your hard drive. The utility can also verify file system Integrity. The utility can also repair NTFS file system. RecapRecaps Description: Keyboard Type: Windows Win+Home With this utility, you can create folders or sub-folders easily. Moreover, it provides an alternative for navigation buttons like such as back, forward, down and up. It also allows you to define shortcuts to the frequently used commands and key combinations. Every major key combo offers its own shortcut key action within the application. You can also assign macros to any individual key combo. This application works with Microsoft windows operating systems. RecapRecaps Description: Keyboard Type: Windows Win+R This Free application will allow you to easily organize and store your data. This utility is

### **What's New in the Recaps?**

Recaps is a small program that brings the old CapsLock key back to life and has it change the language you are typing in, similarly to the Alt-Shift combination you are likely to employ on new laptops and desktops. The application can come in handy for anyone who has or got accustomed to an older PC and that is used to typing a lot and fast using the old-school hotkeys. This application goes beyond the standard Alt-Shift functionality and allows you to choose which languages you want to switch between using a small tray icon menu. Then again, you should bear in mind that the utility does not install the language packs on your system and you are required to do this task by yourself. To put it simply, it detects the languages set and provides you with a quick and painless

way to switch between them. It is worth mentioning that the tool does not inhibit you to type full texts in capital letters. Therefore, if you need to type with CAPS, then you need to press the Control-CapsLock key combination and you are all set. As you probably hinted, switching back entails pressing the same two buttons simultaneously. Recaps Features: In the main window, you can find some options like the list of the language packs to choose from. The list of the languages and the key combination to switch between them. The column with the status information, meaning the language pack size, which speaks about the amount of installed languages in the pack. The interface. The Window: The program includes a tray icon and the main window. In the right-side of the window you can find some options, a tray icon and a status bar. You can switch from language packs to language packs, language to language and back. The status bar shows you which language pack is currently selected and it counts up the amount of languages. In the main window, you can find some options. The language packs are listed in alphabetical order: The name of the language pack. The language pack's language name. The icon of the language pack. The size of the language pack. The status of the language pack: The column with the status information, meaning the language pack size, which speaks about the amount of installed languages in the pack. The compatibility status of the language pack. The column with the translation information. The column with the help information of the

# **System Requirements For Recaps:**

Minimum: OS: Windows 10 Processor: Intel Core i3 Memory: 4 GB RAM Graphics: NVIDIA GeForce GTX 660 Recommended: Processor: Intel Core i5 Memory: 8 GB RAM Graphics: NVIDIA GeForce GTX 980 Important: Running Houdini doesn't mean that you will experience or need full hardware acceleration Instructions for both Windows and macOS will be provided Installation: It is recommended to install houdini

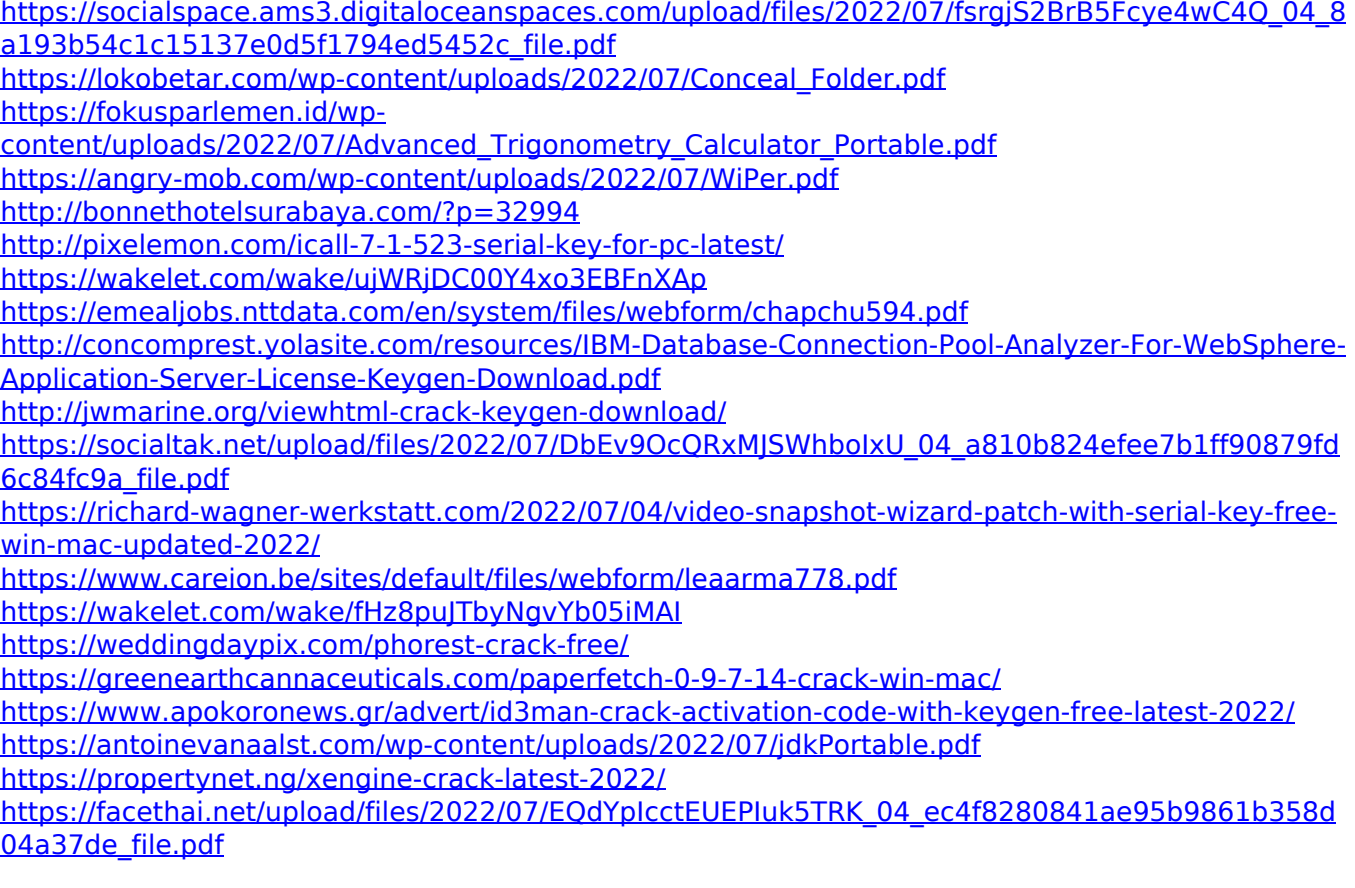